# BladeEnc for Mac 1.4 ReadMe

Free MP3 encoder for Macintosh Copyright © 1999-2001 Petteri Kamppuri Based on BladeEnc 0.92.6 Copyright © 1999-2001 Tord Jansson

This program and all files accompanying it are subject to the GNU LESSER GENERAL PUBLIC LICENSE, see the file COPYING for more details.

## **CONTENTS**

General Information Version Information Useful Information How to use Quick Start Settings Preferences Getting audio files from audio CDs Recording audio files Converting MP3 files to normal audio files **Thanks** The End

# General Information

BladeEnc is a MPEG 1 Layer III (MP3) encoder based on the ISO reference code. It makes MP3 files from AIFF, WAV and raw PCM files. It supports many bitrates, from 32 to 320 kbps. Best of all, it's completely free with source code available.

The author of the encoding engine is Tord Jansson. I have only made the Macintosh specific part. My program is a wrapper to the original BladeEnc. Its "around" the original BladeEnc encoding engine and it makes it possible to use BladeEnc on Mac. Because the original BladeEnc has only a command line interface, this wrapper was necessary to get BladeEnc to run on Macs.

BladeEnc is free software released under the GNU lesser general public license. The license is in the file COPYING. See http://www.gnu.org/ for more details on the license.

Read more about BladeEnc and it's features from the official BladeEnc homepage: http:// bladeenc.mp3.no/.

# Version Information

1.4 upgraded to BladeEnc engine 0.92.6, hopefully fixes crashing bugs at the end of

encoding

1.3 fixed bugs related to spaces or other special characters in path or file names. Also updated preferences file format, not compatible with old versions. Please delete your old preferences file.

1.2 upgraded to BladeEnc engine 0.92, included many icons with the distribution

1.1 upgraded to BladeEnc engine 0.91

1.0 initial release

## Useful Information

Requirements:

 MacOS 7.5.3 or later PowerMac 1.7 MB of free RAM

Features:

Many bitrates: 32, 40, 48, 56, 64, 80, 96, 112, 128, 160, 192, 224, 256 and 320

kbps

 Drag & drop support (drag AIFFs or WAVs on BladeEnc to encode them) Full control over most original BladeEnc's options Free, GNU lesser general public license

Some things to note:

 BladeEnc overwrites files with the same name as the output file Input file names must be less than 28 characters Cannot specify output file (mp3) name, though the original BladeEnc supports that Poor support for raw PCM encoding options Don't set BladeEnc's memory allocation below 1700 kB or it will crash. BladeEnc will try to encode any kind of file thinking they are RAW samples, if it can

recognize it as AIFF or WAV.

How to Use

## Quick Start

Using BladeEnc for Mac is simple. Just drag & drop your AIFF or WAV files on BladeEnc application. This brings up a dialog for setting the encoding options (shown below). Just set them and press OK. Most of the time you don't have to set anything. Bitrate would be the most common setting to use. You can also use the Open command in the File menu to start encoding a specific file. Remember: BladeEnc supports encoding of raw samples (PCM), which means you can try encode to any files. To quit BladeEnc press Command-Q or select Quit from the File menu. You can quit it even when an encoding is going on.

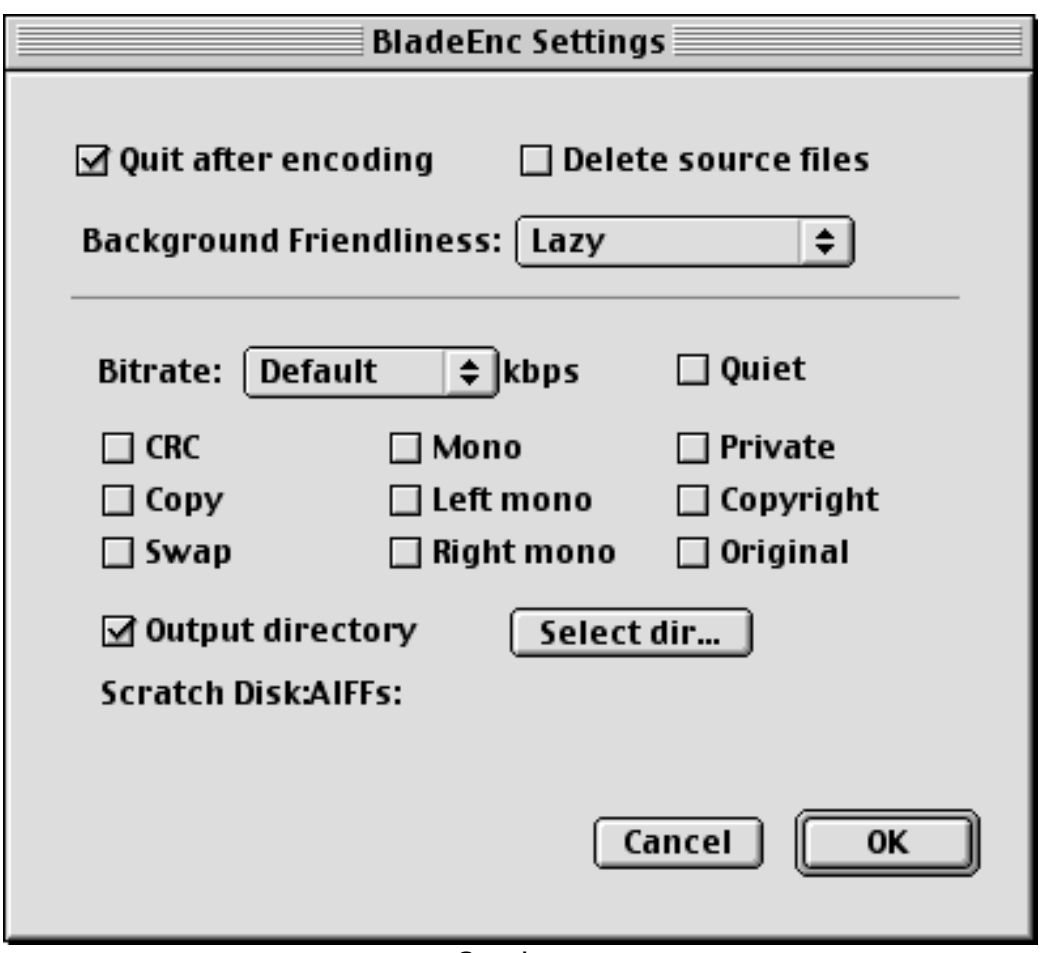

#### **Settings**

These are the options you can set for encoding. They are asked every time you start to encode files (you can start encoding files either by the File menu's Open command or by dragging and dropping files on BladeEnc). The default settings are read from your preferences, but you can alter the settings individually for each file encoded. Read more about settings from bladeenc.html written by Tord Jansson. Some of these settings are Mac specific.

- Quit after encoding Quits BladeEnc for Mac after encoding or in the case of some error
- Delete source files

 Deletes the source files after encoding them. Doesn't delete them if the encoding doesn't finish properly.

• Background Friendliness

 Use this setting to tell BladeEnc how much time it should give to other applications. Doesn't have much effect on encoding times on my machine.

• Bitrate

 Select the number of kilobits to devote to every second of the encoded audio file. Higher settings will result in better sounding mp3 files, but the files will be bigger. Default setting will use the bitrate of your Preferences file or (if none is specified there) 128 kbps for stereo files and 64 kbps for mono files.

• Quiet

When using this option BladeEnc doesn't display encoding progress information.

• Output directory

 Use this setting and the button to select an output directory for you mp3 files. Default output location is the same as the original file's.

• CRC

Adds checksum data for Internet streaming.

- Copy Clears the mp3 file's original flag.
- Original Sets the mp3 file's original flag.
- Swap

Swaps left and right channels of stereo input files.

- Mono Makes mono mp3's.
- Left mono Takes only left channel of a stereo input file.
- Right mono Takes only right channel of a stereo input file.
- Private Sets the private flag in the mp3 file.
- Copyright Sets the copyright flag in the mp3 file, specifying that this is a copyrighted mp3.

#### Preferences

BladeEnc can remember your favorite settings. This way you don't have to set the options every time you encode files. To set preferences use the File menu command Preferences (keyboard shortcut Command-K).

NOTE: If you have a setting set in your preferences, but you don't set it when you start encoding, the setting will still be used. For example, if you have Quiet set in your preferences, then you will be Quiet during the encoding, even if you haven't set Quiet for the encoding. To prevent this, remember to use "Don't Use Preferences", which disables all the settings in the preferences file.

NOTE: The preferences file, called "BladeEnc Preferences", is now a binary file and the format has been changed from release 1.2. Please delete your old preferences file before upgrading to this version of BladeEnc.

The preferences file belongs to the same folder as BladeEnc application, not to the Preferences folder in the System folder.

## Getting audio files from audio CDs

To encode your audio CDs you must first extract the tracks you want to encode. Extracting is the process of copying the audio data from the CD to your hard disk.

One of the most common applications you can use to extract audio is QuickTime Player and SimpleText. You must have QuickTime installed for this to work. Just insert your audio CD into your CD-ROM drive. Then open SimpleText, MoviePlayer or QuickTime Player and choose Open... from the File menu. The navigate to your audio CD through the Desktop and select the track you want to extract. Push the "Convert..." button. A new dialog appears. Choose the location of the extracted file. That disk should have lots of free space available, because every minute of CD quality audio takes about 10 MB of disk space. Be sure to check that the Settings are 44.100 kHz, 16 bit and stereo. You could choose other settings for lower quality.

You can also you Track Thief to extract audio from CDs. It's available from http:// www.student.nada.kth.se/~d88-bli/misc/. I couldn't get it work with my CD-ROM drive. I don't have an Apple CD-ROM drive so I can't use Apple drivers, which seem to required for Track Thief to work. I heard it worked on a G4, so it's working all right.

When the extraction is done, just drag&drop the AIFF's on BladeEnc to encode them.

To help you get the names of the CD tracks right, you can use NetCD by Toby W. Rush. NetCD is a program that can automatically get the names of the album and tracks from a CD database on the Internet. TrackThief can then use this information and name the AIFF files correctly. And as BladeEnc uses the name of the input files as the base for the mp3 files' names, you easily get the names right without too much hassle. NetCD can be found from http://macinsearch.com/users/tobyrush/software.html.

## Recording audio files

You can record audio (for example radio or cassette) and conver those files to MP3 for convenient storage. To record audio you can use utilities like:

#### SndSampler

- http://www.geocities.com/SiliconValley/Garage/9373/sndsampler.html

#### Converting MP3 files to normal audio files

You might want to convert or decode your MP3 files back to normal audio file formats, such as AIFF or System 7 Sound., for example for making a normal audio CD. There are freeware utilities that do just that. They include:

MPecker Drop Decoder - http://www.anime.net/~go/mpeckers.html

SoundApp - http://www-cs-students.stanford.edu/~franke/SoundApp/

You can find more audio utilities for example from Pure Mac (http://www.eskimo.com/ ~pristine/index.html).

# Thanks

I thank the following people who have contributed in the making of BladeEnc for Mac.

Tord Jansson - obviously, without him there would be no BladeEnc for Mac

Tuomo Oksakivi - beta testing, thanks for catching those nasties!

Mirko Nieminen - beta testing

# The End

If you encounter any bugs, please contact me and provide me with as much as information as you can. BladeEnc will improve quite much internally in the near future and its looks probably don't stay the same, so everybody is welcome to send me their ideas. Any ideas, comments or suggestions are welcome. If you'd like your program to be mentioned in this file, mail me.

Contact me:

Petteri Kamppuri petteri.kamppuri@helsinki.fi

BladeEnc for Mac home page, new versions + source code: http://www.helsinki.fi/~pkamppur/

Contact Tord Jansson:

tord.jansson@swipnet.se

Original BladeEnc home page, versions for all platforms: http://bladeenc.mp3.no/